#### **ADVANTECH Enabling an Intelligent Planet**

# **Advantech AE Technical Share Document**

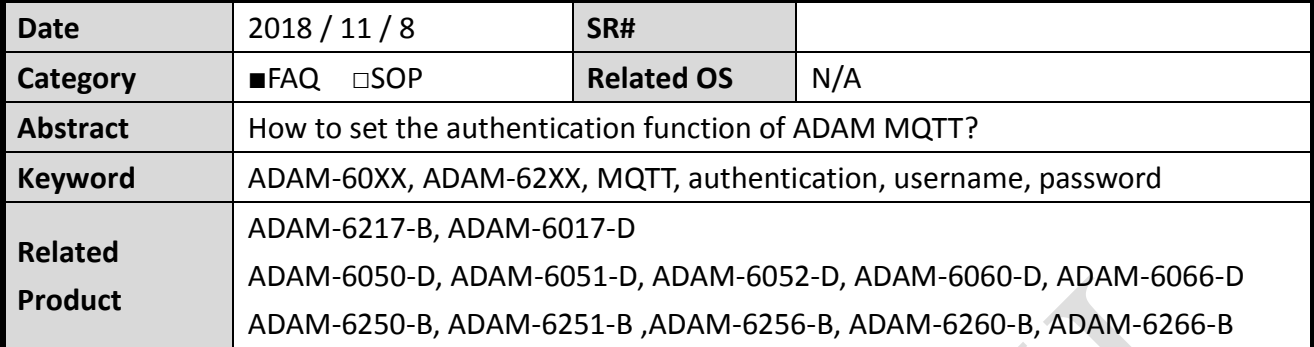

### **Problem Description:**

This document explains how to set the authentication function of ADAM MQTT for connecting to the broker that requires username and password for verification.

# **Answer:**

Below is the support table of ADAM MQTT authentication function. User need to check module HW version and upgrade to certain FW version for setting the authentication of MQTT.

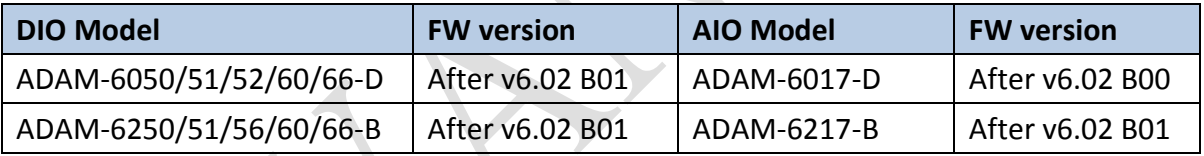

After checking the HW, FW, Utility version (after 2.05.11B17) all support MQTT authentication function, we can start the DEMO. Following are the steps by steps (with ADAM-6250) to test the MQTT function with username/password:

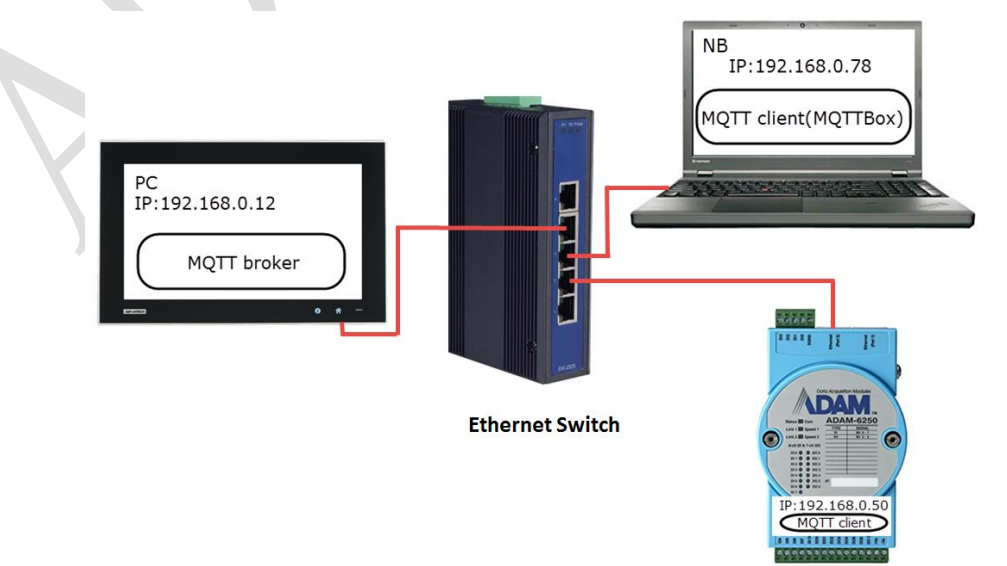

*Figure1*. Application structure

#### **AD\ANTECH Enabling an Intelligent Planet**

#### **1. Build up a mosquitto broker with username/password authentication and run it.**

First, in order to test the username/password function, we have to build up a borker which can only be accessed with correct username/password. We can use Webaccess or Mosquitto to build up a MQTT broker with authentication. In this example I use Mosquitto. (For the Webacces MQTT broker setting, you can refer to the end of this document.)

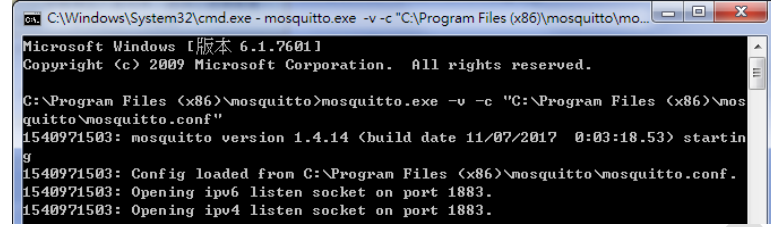

*Figure2*. Mosquitto broker (username:jjj/password:123) which run on IP:192.168.0.12.

# **2. Use Adam/Apax .NET Utility to setup the MQTT setting.**

We have to setup the ADAM module. There are several parameters we have to fill in (Figure3). After pressing the "Apply" button, we can see the module successfully connect to the broker not only on the broker page (Figure4) but also in the wireshark. (We can see the module connect to the broker with correct username/password in Figure5.)

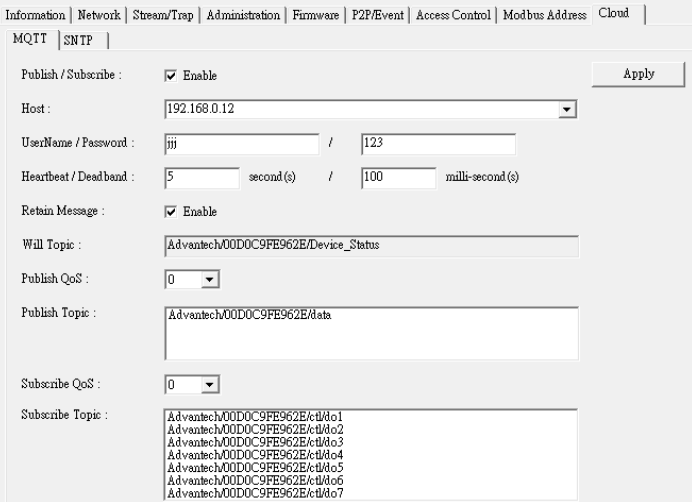

*Figure3*. Utility setting (under Cloud/MQTT tab)

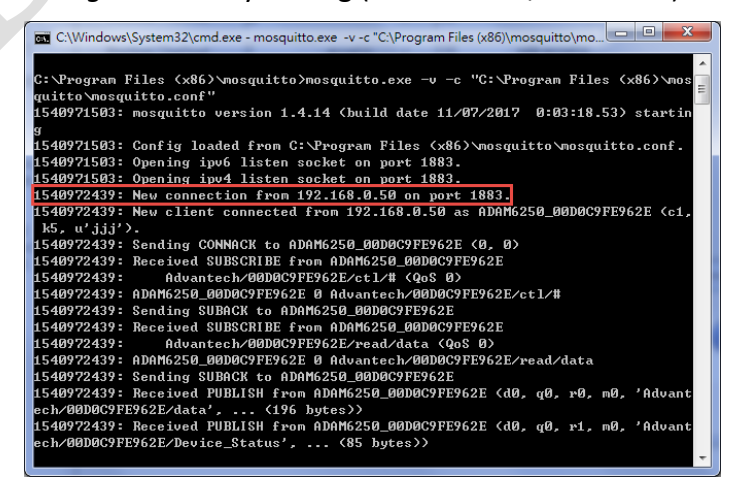

*Figure4*. ADAM-6250 connects to the broker.

#### **ADVANTECH Enabling an Intelligent Planet**

|                                         | 【 *區域連線                  |                                                    |                                                                            |             |                                        |                                                                                                    | $ - $ a<br>$-\Sigma$ |
|-----------------------------------------|--------------------------|----------------------------------------------------|----------------------------------------------------------------------------|-------------|----------------------------------------|----------------------------------------------------------------------------------------------------|----------------------|
|                                         |                          |                                                    | File Edit View Go Capture Analyze Statistics Telephony Wireless Tools Help |             |                                        |                                                                                                    |                      |
|                                         | $\oslash$ $\blacksquare$ |                                                    | MRCI S⇔⇔ ≌ T ↓FIEI C Q C #                                                 |             |                                        |                                                                                                    |                      |
| $\left\lfloor \cdot \right\rfloor$ mqtt |                          |                                                    |                                                                            |             |                                        | $\mathbf{X}$                                                                                           | Expression ···       |
| No.                                     | Time                     | Source                                             | <b>Destination</b>                                                         | Protocol    | Length Info                            |                                                                                                    |                      |
|                                         |                          | 59 6.076112 192.168.0.50                           | 192.168.0.12                                                               | <b>MOTT</b> |                                        | 228 Connect Command                                                                                    |                      |
|                                         |                          | 60 6.080425 192.168.0.12                           | 192.168.0.50                                                               | <b>MOTT</b> |                                        | 58 Connect Ack                                                                                         |                      |
|                                         |                          | 61 6.080843 192.168.0.50                           | 192.168.0.12                                                               | <b>MQTT</b> |                                        | 128 Subscribe Request, Subscribe Request                                                               |                      |
|                                         |                          | 62 6.093933 192.168.0.12                           | 192.168.0.50                                                               | <b>MOTT</b> |                                        | 59 Subscribe Ack                                                                                       |                      |
|                                         |                          | 64 6.182198 192.168.0.12                           | 192.168.0.50                                                               | <b>MOTT</b> |                                        | 59 Subscribe Ack                                                                                       |                      |
|                                         |                          | 65 6.183307 192.168.0.50                           | 192.168.0.12                                                               | <b>MQTT</b> |                                        | 407 Publish Message, Publish Message                                                                   |                      |
|                                         |                          |                                                    | MQ Telemetry Transport Protocol, Connect Command                           |             |                                        |                                                                                                    |                      |
|                                         |                          | ▷ Header Flags: 0x10 (Connect Command)             |                                                                            |             |                                        |                                                                                                    |                      |
|                                         | Msg Len: 171             |                                                    |                                                                            |             |                                        |                                                                                                    |                      |
|                                         | Protocol Name Length: 4  |                                                    |                                                                            |             |                                        |                                                                                                    |                      |
|                                         | Protocol Name: MOTT      |                                                    |                                                                            |             |                                        |                                                                                                    |                      |
|                                         | Version: MQTT v3.1.1 (4) |                                                    |                                                                            |             |                                        |                                                                                                    |                      |
|                                         | ▷ Connect Flags: 0xe6    |                                                    |                                                                            |             |                                        |                                                                                                    |                      |
|                                         | Keep Alive: 5            |                                                    |                                                                            |             |                                        |                                                                                                    |                      |
|                                         | Client ID Length: 21     |                                                    |                                                                            |             |                                        |                                                                                                    |                      |
|                                         |                          | Client ID: ADAM6250 00D0C9FE962E                   |                                                                            |             |                                        |                                                                                                    |                      |
|                                         | Will Topic Length: 36    |                                                    |                                                                            |             |                                        |                                                                                                    |                      |
|                                         |                          |                                                    | Will Topic: Advantech/00D0C9FE962E/Device Status                           |             |                                        |                                                                                                    |                      |
|                                         | Will Message Length: 88  |                                                    |                                                                            |             |                                        |                                                                                                    |                      |
|                                         |                          |                                                    |                                                                            |             |                                        | Will Message: {"status":"disconnect","name":"ADAM6250","macid":"00D0C9FE962E","ipaddr":"192.168.0.50"} |                      |
|                                         | User Name Length: 3      |                                                    |                                                                            |             |                                        |                                                                                                    |                      |
|                                         | User Name: jjj           |                                                    |                                                                            |             |                                        |                                                                                                    |                      |
|                                         | Password Length: 3       |                                                    |                                                                            |             |                                        |                                                                                                    |                      |
|                                         | Password: 123            |                                                    |                                                                            |             |                                        |                                                                                                    |                      |
| 0030                                    |                          |                                                    | 0a 00 fa ee 00 00 10 ab 01 00 04 4d 51 54 54 04                            |             |                                        |                                                                                                    |                      |
| 0040                                    |                          |                                                    | e6 00 05 00 15 41 44 41 4d 36 32 35 30 5f 30 30                            |             | $\ldots$ .ADA M6250 00                 |                                                                                                    |                      |
| 0050                                    |                          | 44 30 43 39 46 45 39 36                            | 32 45 00 24 41 64 76 61                                                    |             | D0C9FE96 2E.\$Adva                     |                                                                                                    |                      |
| 0060<br>0070                            |                          | 6e 74 65 63 68 2f 30 30<br>32 45 2f 44 65 76 69 63 | 44 30 43 39 46 45 39 36<br>65 5f 53 74 61 74 75 73                         |             | ntech/00 D0C9FE96<br>2E/Devic e Status |                                                                                                    |                      |
| 6860                                    |                          | 00 58 7b 22 73 74 61 74                            | 75 73 22 3a 22 64 69 73                                                    |             | .X{"stat us":"dis                      |                                                                                                    |                      |
| 0090                                    |                          |                                                    | 63 6f 6e 6e 65 63 74 22 2c 22 6e 61 6d 65 22 3a                            |             | connect", "name"                       |                                                                                                    |                      |
| 00a0                                    |                          |                                                    | 22 41 44 41 4d 36 32 35 30 22 2c 22 6d 61 63 69                            |             | "ADAM625 0","maci                      |                                                                                                    |                      |
| $\bigcirc$ $\mathbb{Z}$                 |                          | MQ Telemetry Transport Protocol (mqtt), 174 bytes  |                                                                            |             |                                        | Packets: 71 Displayed: 6 (8.5%)                                                                        | Profile: Default     |
|                                         |                          |                                                    |                                                                            |             |                                        |                                                                                                    |                      |

*Figure5*. Connect packet

# **3. Use a 3rd party MQTT client (MQTTBox) to get the DI status.**

In Figure6, we have to setup a MQTT client for testing the function. In Figure7, enter the right Topic and press Subscribe button, you can get the IO data. In Figure8, enter the right Topic and payload then press Publish button, you can set the DO. You can also observe the DO0 change in the right hand side (Subscribe block) of this figure.

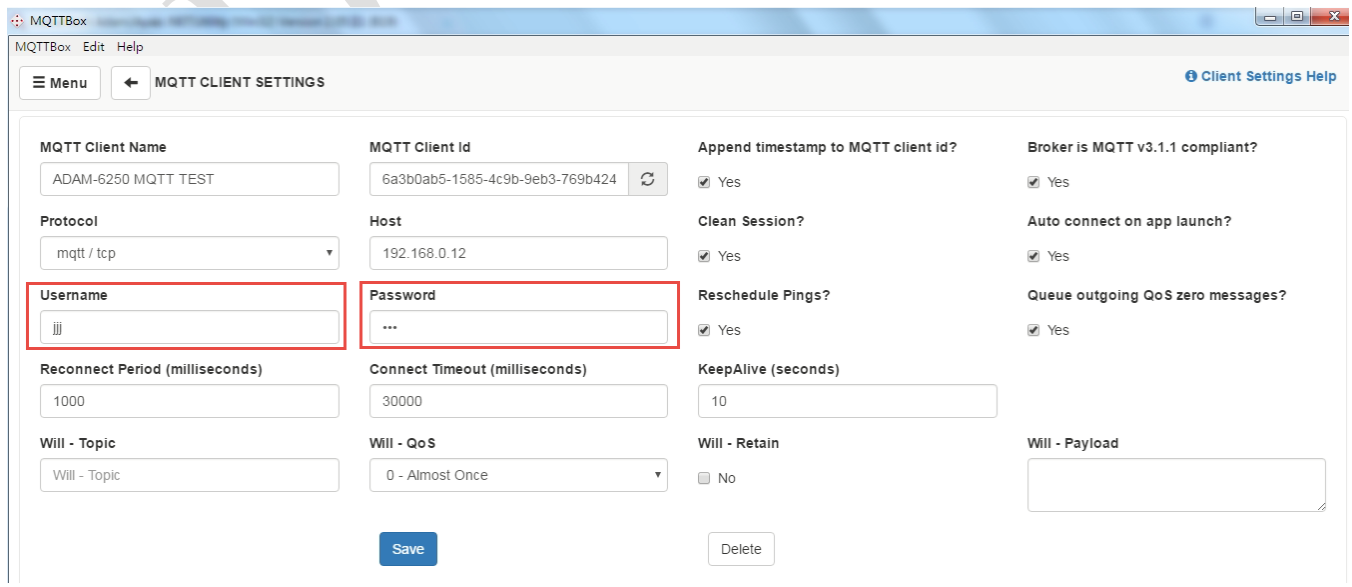

*Figure6*. MQTTBox setting page

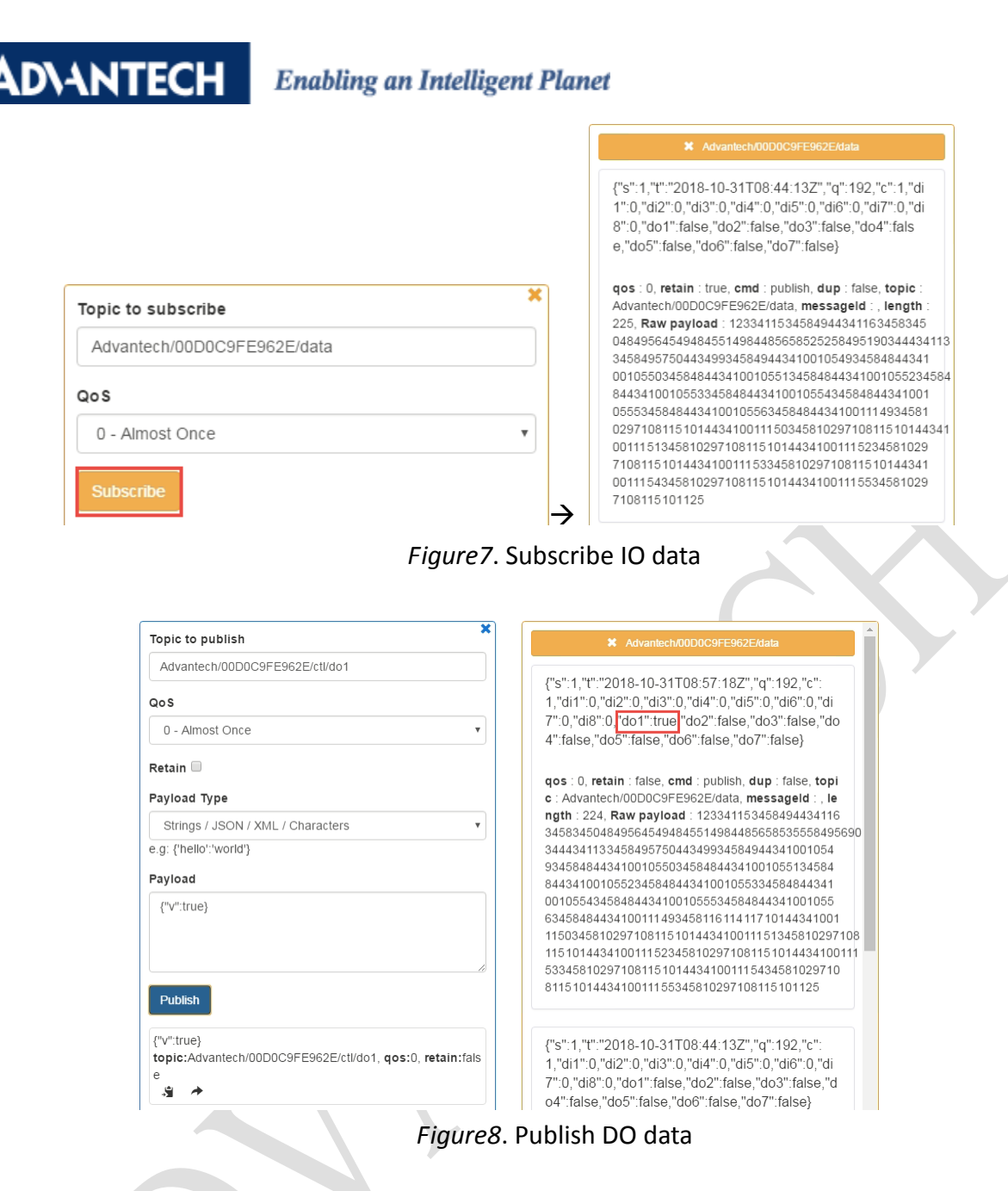

### **Remarks:**

1. Utility only allows user enter max 20 characters for username and password. However, module can support 49 characters for username and 99 characters for password for the MQTT authentication function. If users need to set longer characters for both username and password, they can use ASCII command to configure this setting.

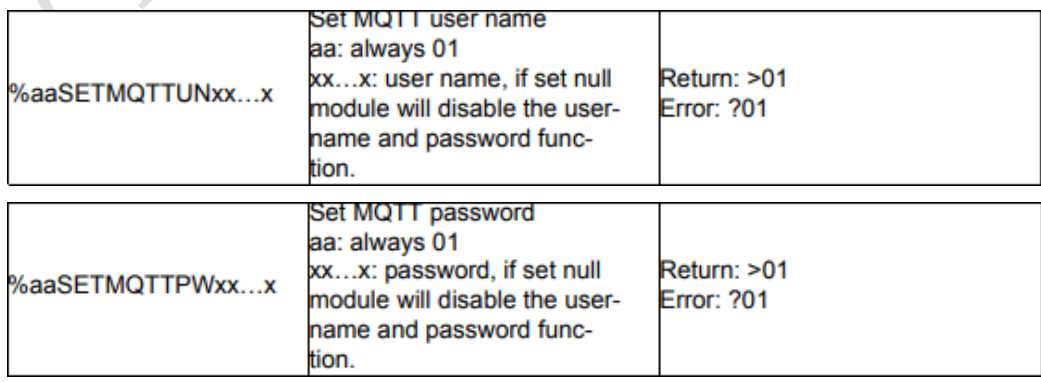

*Figure9*. ASCII command for setting the username/password

#### **ADVANTECH Enabling an Intelligent Planet**

2. Here is a packet about the MQTT client connect the broker with wrong username/password.

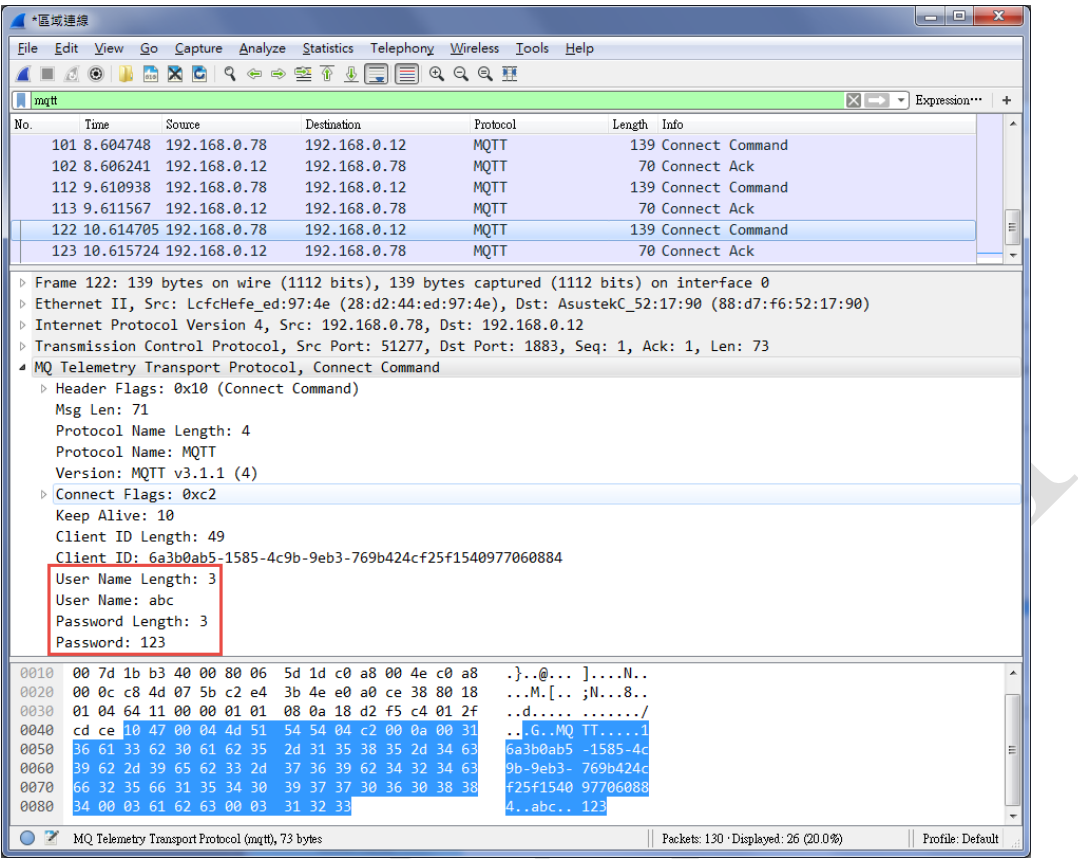

*Figure10*. Client connects to broker with incorrect username/password.

|     | *區域連線       |            |                                                                                      |                                     |  |                              |  |  |                            |  |                 |                                                                                           |                                                                                                    |                           | le el        |                  | $\mathbf{x}$ |
|-----|-------------|------------|--------------------------------------------------------------------------------------|-------------------------------------|--|------------------------------|--|--|----------------------------|--|-----------------|-------------------------------------------------------------------------------------------|----------------------------------------------------------------------------------------------------|---------------------------|--------------|------------------|--------------|
|     | <b>File</b> |            | Edit View Go Capture Analyze Statistics Telephony Wireless Tools Help                |                                     |  |                              |  |  |                            |  |                 |                                                                                           |                                                                                                    |                           |              |                  |              |
|     |             | Ø.         | $\odot$ $\blacksquare$                                                               | M X C I ? ◈ ➾ 窒 T ↓ F I E I Q Q Q T |  |                              |  |  |                            |  |                 |                                                                                           |                                                                                                    |                           |              |                  |              |
|     |             |            |                                                                                      |                                     |  |                              |  |  |                            |  |                 |                                                                                           |                                                                                                    |                           | $\mathbf{v}$ |                  | ÷            |
|     | $\Box$ mqtt |            |                                                                                      |                                     |  |                              |  |  |                            |  |                 |                                                                                           |                                                                                                    | $\mathbf{X}$ $\mathbf{I}$ |              | Expression ···   |              |
| No. |             | Time       |                                                                                      | Source                              |  | Destination                  |  |  | Protocol                   |  | Length Info     |                                                                                           |                                                                                                    |                           |              |                  |              |
|     |             |            | 101 8.604748 192.168.0.78                                                            |                                     |  | 192.168.0.12                 |  |  | <b>MOTT</b>                |  |                 |                                                                                           | 139 Connect Command                                                                                   |                           |              |                  |              |
|     |             |            | 102 8.606241 192.168.0.12<br>112 9.610938 192.168.0.78                               |                                     |  | 192.168.0.78                 |  |  | <b>MOTT</b>                |  |                 | 70 Connect Ack                                                                            | 139 Connect Command                                                                                   |                           |              |                  |              |
|     |             |            | 113 9.611567 192.168.0.12                                                            |                                     |  | 192.168.0.12<br>192.168.0.78 |  |  | <b>MOTT</b>                |  |                 | 70 Connect Ack                                                                            |                                                                                                    |                           |              |                  |              |
|     |             |            | 122 10.614705 192.168.0.78                                                           |                                     |  | 192.168.0.12                 |  |  | <b>MOTT</b><br><b>MOTT</b> |  |                 |                                                                                           | 139 Connect Command                                                                                   |                           |              |                  |              |
|     |             |            | 123 10.615724 192.168.0.12                                                           |                                     |  | 192.168.0.78                 |  |  | <b>MOTT</b>                |  |                 | 70 Connect Ack                                                                            |                                                                                                    |                           |              |                  | ۹            |
|     |             |            |                                                                                      |                                     |  |                              |  |  |                            |  |                 |                                                                                           |                                                                                                    |                           |              |                  |              |
|     |             |            |                                                                                      |                                     |  |                              |  |  |                            |  |                 | > Frame 123: 70 bytes on wire (560 bits), 70 bytes captured (560 bits) on interface 0     |                                                                                                    |                           |              |                  |              |
|     |             |            |                                                                                      |                                     |  |                              |  |  |                            |  |                 |                                                                                           | b Ethernet II, Src: AsustekC 52:17:90 (88:d7:f6:52:17:90), Dst: LcfcHefe ed:97:4e (28:d2:44:ed:97:4e) |                           |              |                  |              |
|     |             |            | D Internet Protocol Version 4, Src: 192.168.0.12, Dst: 192.168.0.78                  |                                     |  |                              |  |  |                            |  |                 |                                                                                           |                                                                                                    |                           |              |                  |              |
|     |             |            |                                                                                      |                                     |  |                              |  |  |                            |  |                 | D Transmission Control Protocol, Src Port: 1883, Dst Port: 51277, Seq: 1, Ack: 74, Len: 4 |                                                                                                    |                           |              |                  |              |
|     |             |            | 4 MO Telemetry Transport Protocol, Connect Ack<br>> Header Flags: 0x20 (Connect Ack) |                                     |  |                              |  |  |                            |  |                 |                                                                                           |                                                                                                    |                           |              |                  |              |
|     |             | Msg Len: 2 |                                                                                      |                                     |  |                              |  |  |                            |  |                 |                                                                                           |                                                                                                    |                           |              |                  |              |
|     |             |            | ▷ Acknowledge Flags: 0x00                                                            |                                     |  |                              |  |  |                            |  |                 |                                                                                           |                                                                                                    |                           |              |                  |              |
|     |             |            | Return Code: Connection Refused: not authorized (5)                                  |                                     |  |                              |  |  |                            |  |                 |                                                                                           |                                                                                                    |                           |              |                  |              |
|     |             |            |                                                                                      |                                     |  |                              |  |  |                            |  |                 |                                                                                           |                                                                                                    |                           |              |                  |              |
|     |             |            |                                                                                      |                                     |  |                              |  |  |                            |  |                 |                                                                                           |                                                                                                    |                           |              |                  |              |
|     |             |            |                                                                                      |                                     |  |                              |  |  |                            |  |                 |                                                                                           |                                                                                                    |                           |              |                  |              |
|     |             |            |                                                                                      |                                     |  |                              |  |  |                            |  |                 |                                                                                           |                                                                                                    |                           |              |                  |              |
|     |             |            |                                                                                      |                                     |  |                              |  |  |                            |  |                 |                                                                                           |                                                                                                    |                           |              |                  |              |
|     |             |            |                                                                                      |                                     |  |                              |  |  |                            |  |                 |                                                                                           |                                                                                                    |                           |              |                  |              |
|     |             |            |                                                                                      |                                     |  |                              |  |  |                            |  |                 |                                                                                           |                                                                                                    |                           |              |                  |              |
|     |             |            |                                                                                      |                                     |  |                              |  |  |                            |  |                 |                                                                                           |                                                                                                    |                           |              |                  |              |
|     |             |            |                                                                                      |                                     |  |                              |  |  |                            |  |                 |                                                                                           |                                                                                                    |                           |              |                  |              |
|     | 0000        |            | 28 d2 44 ed 97 4e 88 d7 f6 52 17 90 08 00 45 00                                      |                                     |  |                              |  |  |                            |  |                 |                                                                                           |                                                                                                    |                           |              |                  |              |
|     | 0010        |            | 00 38 22 b6 40 00 80 06 00 00 c0 a8 00 0c c0 a8                                      |                                     |  |                              |  |  | .8".@                      |  |                 |                                                                                           |                                                                                                    |                           |              |                  |              |
|     | 0020        |            | 00 4e 07 5b c8 4d e0 a0 ce 38 c2 e4 3b 97 80 18                                      |                                     |  |                              |  |  |                            |  | $.N.$ [.M., .8; |                                                                                           |                                                                                                    |                           |              |                  |              |
|     | 0030        |            | 01 04 81 d5 00 00 01 01 08 0a 01 2f cd ce 18 d2                                      |                                     |  |                              |  |  |                            |  | . /             |                                                                                           |                                                                                                    |                           |              |                  |              |
|     | 0040        |            | f5 c4 20 02 00 05                                                                    |                                     |  |                              |  |  | <b>. .</b>                 |  |                 |                                                                                           |                                                                                                    |                           |              |                  |              |
|     |             |            |                                                                                      |                                     |  |                              |  |  |                            |  |                 |                                                                                           |                                                                                                    |                           |              |                  |              |
|     |             |            |                                                                                      |                                     |  |                              |  |  |                            |  |                 |                                                                                           |                                                                                                    |                           |              |                  |              |
|     | z.          |            |                                                                                      |                                     |  |                              |  |  |                            |  |                 |                                                                                           |                                                                                                    |                           |              |                  |              |
|     |             |            | MO Telemetry Transport Protocol (mqtt), 4 bytes                                      |                                     |  |                              |  |  |                            |  |                 |                                                                                           | Packets: 130 Displayed: 26 (20.0%)                                                                    |                           |              | Profile: Default |              |

*Figure11*. Broker responses with a "connect act" with "not authorized".

# **ADVANTECH**

**Enabling an Intelligent Planet** 

- 3. Webaccess MQTT broker setup SOP (After v8.3.3)
	- a. Open the project manager and click the MQTT Broker.

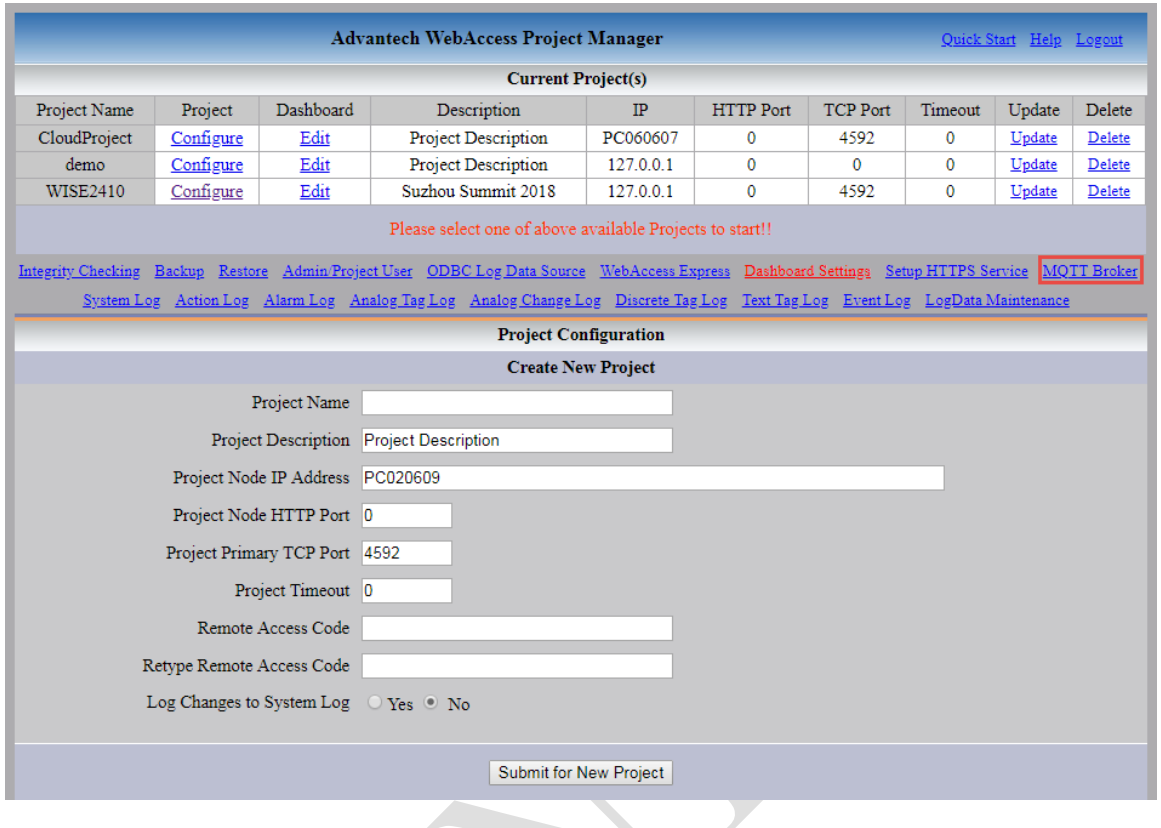

b. Enter the username/password you want and press "Submit" button.

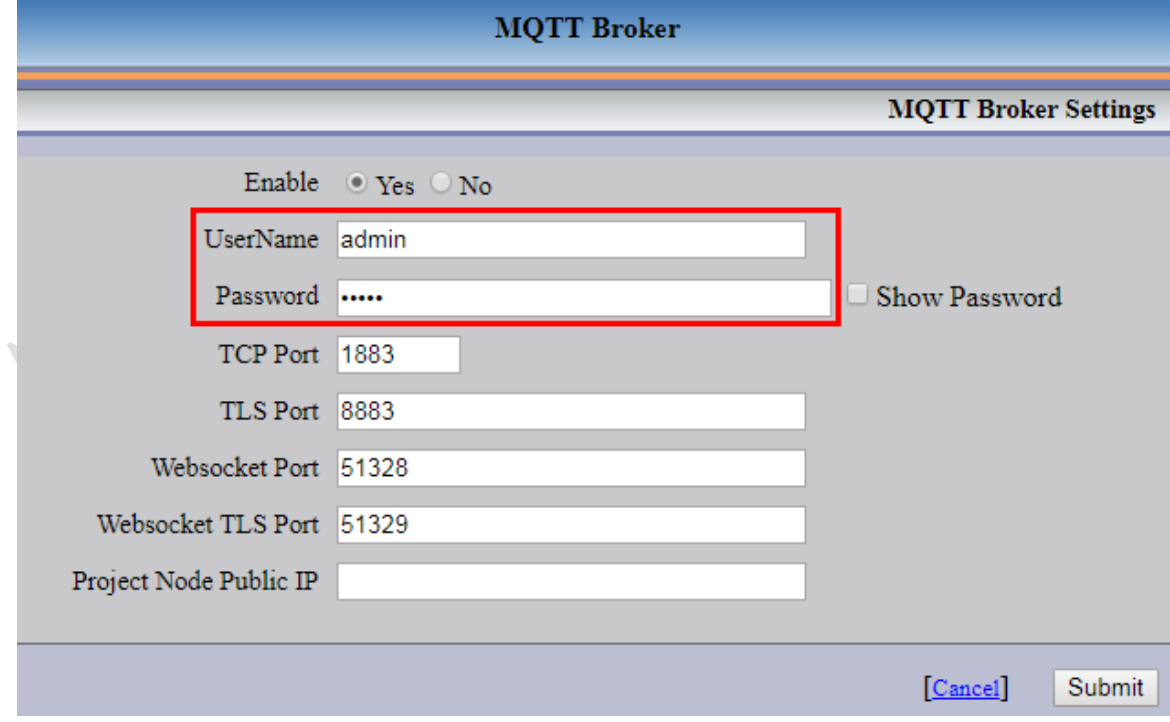

c. Done!